**DIY Calculator Crack [Win/Mac]**

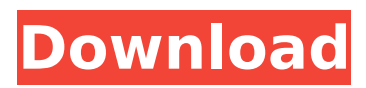

# **DIY Calculator Crack**

The computer system contains a microcontroller chip (Altos Communication Ltd; a small computer system on a chip, or "SoC"), and a small flexible circuit board (shown in Fig. 1). The microcontroller, while small, is a rather complicated system with many resources, and we refer to the [[Altos Communication Ltd]{}]{} web pages to learn more about it. A schematic symbol of the device is shown in Fig. 1. (In the schematic, the microcontroller's I/O ports are connected to the control logic to produce a symbol similar to that shown in Fig. 1). When the control logic is in operation (which it always is when the computer system is on), it takes data received through its I/O ports, and uses them to perform the operations specified in the instruction set of the microcontroller itself. This allows the control logic to be very simple since it consists only of registers and simple circuits without complicated logic gates. When designing a calculator to be built by students, it is usually desirable to use a programmable input device, such as a keyboard, and a liquid crystal display (LCD) to show the results. To provide both I/O ports and an LCD display, the control logic board must be connected to the microcontroller. DIY calculator Elements: Most of the elements in Fig. 1 are selfexplanatory. The control logic chip is small but quite complex, and it comprises a "Data Buffer" (containing registers, memories, and gates) and a simple microcontroller, itself. "LED" and "LCD Display" labels have been added to the control logic to make the schematic more comprehensible. "IO Select" and "Keypad Input" are the control signals that connect the control logic and the microcontroller. The control logic has its own "IO Select" pin, and the "Keypad Input" pin of the microcontroller is connected to the I/O port "Keypad Input/Input" of the control logic. This allows the control logic to "dial" any one of the I/O ports ("Keypad Input"), while at the same time taking the keypad input (through the "Keypad Input/Input"). Both ports are connected

### **DIY Calculator [Win/Mac]**

These plans are for the DIY calculator. The steps to assemble this calculator are as follows: 1. Construction of the PCB (Procurement, installation, and testing of the circuit board) 2. Construction of the LCD cover (Procurement, installation, and testing of the LCD cover) 3. Construction of the case (Construction of the case, mounting the LCD cover and the printed circuit board on the case, and setting the overall display position). 4. Assembly of the interior display area 6. Construction of the assembly frame. You will need to procure the following parts: Small (out of stock) 8-pin connector board (6 through hole) 8-pin female header 8.5×8.5 mm PCB (I have a small supply of these) 8.5×8.5 mm double-sided adhesive (I have a supply of these) 3×6.35 mm screw threads (I have a supply of these) 4 mm plastic washers (I have a supply of these) 3 mm plastic washers 3 mm nylon zip tie (I have a small supply of these) 6 mm nylon zip tie 4 mm rubber bump washers 4 mm rubber washers Re-strip of header wires Re-strip of wires (I have a supply of these) Electronics Printed Circuit Board (PCB) 6.65 cm (2.75″) LCD panel (I have a small supply of these) A Breadboard The calculation algorithm for the DIY calculator is: 1. A conversion function for the wire resistance  $\frac{1}{2}$  R =  $\frac{\{ohms}{\}$  adc $\cdot$ cdot 72} \$ 2. A conversion function for the time constant \$ T = RC =  $\frac{\{Re}{R}\}$  $= \frac{\ohms}{adc\cdot 72} * \frac{\ohms}{hour} = \frac{\ohms}{cdot hour}{72} = \frac{\ohms}{ad}$ \cdot min)} {4.9min} \$ 3. A conversion function for the ADC reading \$ \frac{ohms}{4.9\cdot b7e8fdf5c8

### **DIY Calculator Crack+ Free Download**

A project tutorial on how to build a DIY calculator from Scratch. a 2D movement game based on a DIY Calculator! play it here: With this video you can learn more about: 3D HomeInvader Robot 3D HomeInvader Robot With the 3d HomeInvader Robot you are never out of reach of your house and everything you need is just around the corner. With the 3d HomeInvader Robot and a smartphone you can now make some amazing things without having to move from your sofa. Learn more about the 3d HomeInvader Robot on our Website. Check out our Youtube Channel: Subscribe to our Instagram: Tag us on Instagram: Favorite us on Facebook: 3D HomeInvader Robot 3D HomeInvader Robot With the 3d HomeInvader Robot you are never out of reach of your house and everything you need is just around the corner. With the 3d HomeInvader Robot and a smartphone you can now make some amazing things without having to move from your sofa. Learn more about the 3d HomeInvader Robot on our Website. Check out our Youtube Channel: Subscribe to our Instagram: Tag us on Instagram: Favorite us on Facebook: UFP3005 HomeFull-ManagedERP software Complete business solution in a single bundle for your most demanding requirements. For a product demonstration, order reference, or an industrial application, please contact our distributors or visit our website: published:21 Jul 2016 views:26 Build a new instrument of choice – choose a laser or LED Thank you for watching the livestream of the presentation. We've had a lot of interest from the engineering community to do the building of an Arduino instrument from scratch and only using a CAD software so here you can

#### **What's New in the?**

9 volts power supply input voltage Button control (each button tied to an input pin of the CPU) LCD control (each color pulse is tied to an input pin of the CPU) LEDs for the 3 light pipes 555 timer input to control the LEDs One problem you have to solve is to come up with a good way to control the LCD display. Luckily, it's easy: the LED light pipe circuitry includes a diode drop voltage divider, which means there will be a 1 volt drop across each LED. Each LED light pipe therefore gets 6 volts (plus a small amount of noise from the diode divider) to drive the LCD. In fact, the circuit automatically provides the 6 volts needed to drive the LCD by switching the LEDs on and off, whenever needed, using the timer circuit. The voltage divider diode is a cheap part, it should probably be an 1N4148 diode. Here is the schematic for the Arduino application. It shows how everything fits together. There are two parts to this application: 1) the Arduino code, which provides the arduino core functions; and 2) the application source code. The Arduino application source code file resides in the arduino/libraries/CPU\_Calculator directory of the Arduino distribution. The Arduino core includes some functions which are common to all Arduino sketches, like the delay function, and provides functions which make working with the microcomputer easier. The application source code is not specific to the Arduino - it could be written for any microcomputer with a similar instruction set. To install the application to a computer, you will need the Arduino IDE, which comes with the Arduino distribution. It should be downloaded from the Arduino website. Alternatively, the Arduino distribution can be downloaded here. CPU\_Calculator.ino is the application source file. The application source code file provides the interface to the user, and everything is contained within the project folder. The application source code file is much smaller than the arduino core, because it does not include things like timer circuitry, pushbuttons, and LCD display, and this allows the source code to be placed on a page by itself, independent of the arduino core. And here is the arduino core code which provides the guts of the operation. Arduino core version 1.0, 2014.01.09 This is the main file, cpu\_calculator.ino

# **System Requirements For DIY Calculator:**

Player Stamina required: 21,000 System requirements: Character must be at least level 25 Vocal abilities must be fully upgraded to 52% (they must be levelled to 100 for this to appear) You can activate or deactivate any guilds without the guild master's permission if you have the guild master's scroll. This enhancement can only be activated in Bordeaux. Note: This requires the [Recruitment Scroll]: Recruitment Scroll (71). [日◆

Related links:

<https://eafuerteventura.com/?p=24066>

[https://kivabe.info/wp-content/uploads/2022/07/Bandwidth\\_Monitor.pdf](https://kivabe.info/wp-content/uploads/2022/07/Bandwidth_Monitor.pdf)

<https://libreriaguillermo.com/wp-content/uploads/2022/07/scenek.pdf>

[https://spacezozion.nyc3.digitaloceanspaces.com/upload/files/2022/07/Cq9lAGczRskHjAZrnbXa\\_04\\_c](https://spacezozion.nyc3.digitaloceanspaces.com/upload/files/2022/07/Cq9lAGczRskHjAZrnbXa_04_c61ee7d27abcd759830d690579fdc60b_file.pdf) [61ee7d27abcd759830d690579fdc60b\\_file.pdf](https://spacezozion.nyc3.digitaloceanspaces.com/upload/files/2022/07/Cq9lAGczRskHjAZrnbXa_04_c61ee7d27abcd759830d690579fdc60b_file.pdf)

[https://u-ssr.com/upload/files/2022/07/16qy6iUb4htmyLOzRH9B\\_04\\_c61ee7d27abcd759830d690579f](https://u-ssr.com/upload/files/2022/07/16qy6iUb4htmyLOzRH9B_04_c61ee7d27abcd759830d690579fdc60b_file.pdf) [dc60b\\_file.pdf](https://u-ssr.com/upload/files/2022/07/16qy6iUb4htmyLOzRH9B_04_c61ee7d27abcd759830d690579fdc60b_file.pdf)

<http://liseyazokulu.khas.edu.tr/sites/liseyazokulu.khas.edu.tr/files/webform/eleamark472.pdf> [https://chatinzone.com/upload/files/2022/07/4gvsXzifOFvXUEKXvRWo\\_04\\_c61ee7d27abcd759830d69](https://chatinzone.com/upload/files/2022/07/4gvsXzifOFvXUEKXvRWo_04_c61ee7d27abcd759830d690579fdc60b_file.pdf)

[0579fdc60b\\_file.pdf](https://chatinzone.com/upload/files/2022/07/4gvsXzifOFvXUEKXvRWo_04_c61ee7d27abcd759830d690579fdc60b_file.pdf)

[https://tilaomotors.com/do-passwort-generator-crack-activation-code-with-keygen-free-mac-win](https://tilaomotors.com/do-passwort-generator-crack-activation-code-with-keygen-free-mac-win-latest-2022/)[latest-2022/](https://tilaomotors.com/do-passwort-generator-crack-activation-code-with-keygen-free-mac-win-latest-2022/)

[http://www.kitesurfingkites.com/wp-content/uploads/MOBI\\_to\\_ePub\\_Converter.pdf](http://www.kitesurfingkites.com/wp-content/uploads/MOBI_to_ePub_Converter.pdf)

<http://www.cpakamal.com/business-valuation-model-excel-registration-code-updated-2022-129311/> [https://7smabu2.s3.amazonaws.com/upload/files/2022/07/LkBoyEyAycEPbNWoskdE\\_04\\_3162386cfae](https://7smabu2.s3.amazonaws.com/upload/files/2022/07/LkBoyEyAycEPbNWoskdE_04_3162386cfae4895a0dc186e93e3d0750_file.pdf) [4895a0dc186e93e3d0750\\_file.pdf](https://7smabu2.s3.amazonaws.com/upload/files/2022/07/LkBoyEyAycEPbNWoskdE_04_3162386cfae4895a0dc186e93e3d0750_file.pdf)

[https://amnar.ro/wp-content/uploads/2022/07/GS\\_Auto\\_Clicker.pdf](https://amnar.ro/wp-content/uploads/2022/07/GS_Auto_Clicker.pdf)

[https://anticonuovo.com/wp-content/uploads/2022/07/Sticky\\_Notes\\_Torrent\\_Updated.pdf](https://anticonuovo.com/wp-content/uploads/2022/07/Sticky_Notes_Torrent_Updated.pdf)

[https://sbrelo.com/upload/files/2022/07/zTvlihCkTvw8yMi1ceTW\\_04\\_c61ee7d27abcd759830d690579f](https://sbrelo.com/upload/files/2022/07/zTvlihCkTvw8yMi1ceTW_04_c61ee7d27abcd759830d690579fdc60b_file.pdf) [dc60b\\_file.pdf](https://sbrelo.com/upload/files/2022/07/zTvlihCkTvw8yMi1ceTW_04_c61ee7d27abcd759830d690579fdc60b_file.pdf)

<https://thoitranghalo.com/2022/07/04/ps-lens-1-01-crack/>

[https://wocfolx.com/upload/files/2022/07/Ez8v1yy4MX4sreuyum2z\\_04\\_c61ee7d27abcd759830d6905](https://wocfolx.com/upload/files/2022/07/Ez8v1yy4MX4sreuyum2z_04_c61ee7d27abcd759830d690579fdc60b_file.pdf) [79fdc60b\\_file.pdf](https://wocfolx.com/upload/files/2022/07/Ez8v1yy4MX4sreuyum2z_04_c61ee7d27abcd759830d690579fdc60b_file.pdf)

<https://www.cameraitacina.com/en/system/files/webform/feedback/fredcon428.pdf>

<https://bodhirajabs.com/min-timer-crack-keygen-for-lifetime-2022-new/>

<https://platform.blocks.ase.ro/blog/index.php?entryid=7626>

<https://bestrest.rest/wp-content/uploads/2022/07/queejamm.pdf>